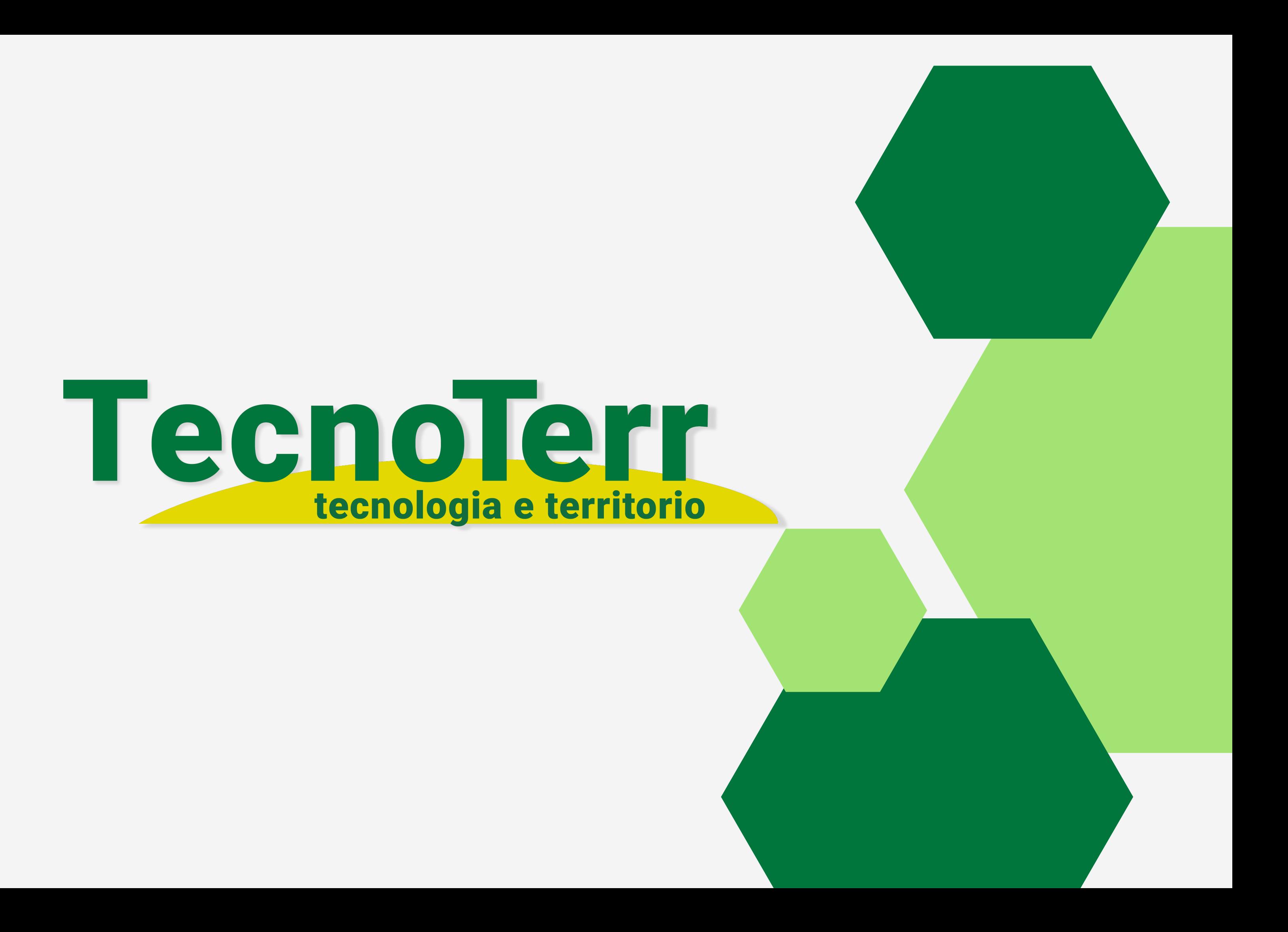

# **PRIMA DI INCOMINCIARE**

Scannerizzate il QR per scaricare l'applicazione che servirà in seguito

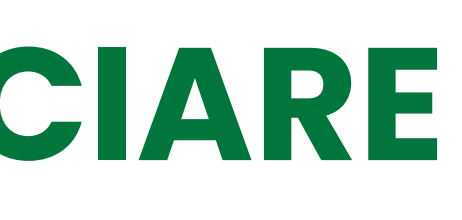

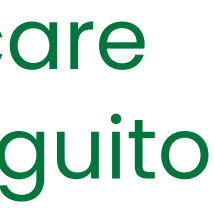

#### **SFIDA**

Creazione di un applicazione che consenta di tracciare gli spostamenti dei mezzi agricoli trasportanti nitrati (tramite GPS) in grado di collegarsi ad un database per recuperare informazioni cartografiche, verificare che il trasporto avvenga presso il poligono corretto e di poter esportare i dati raccolti

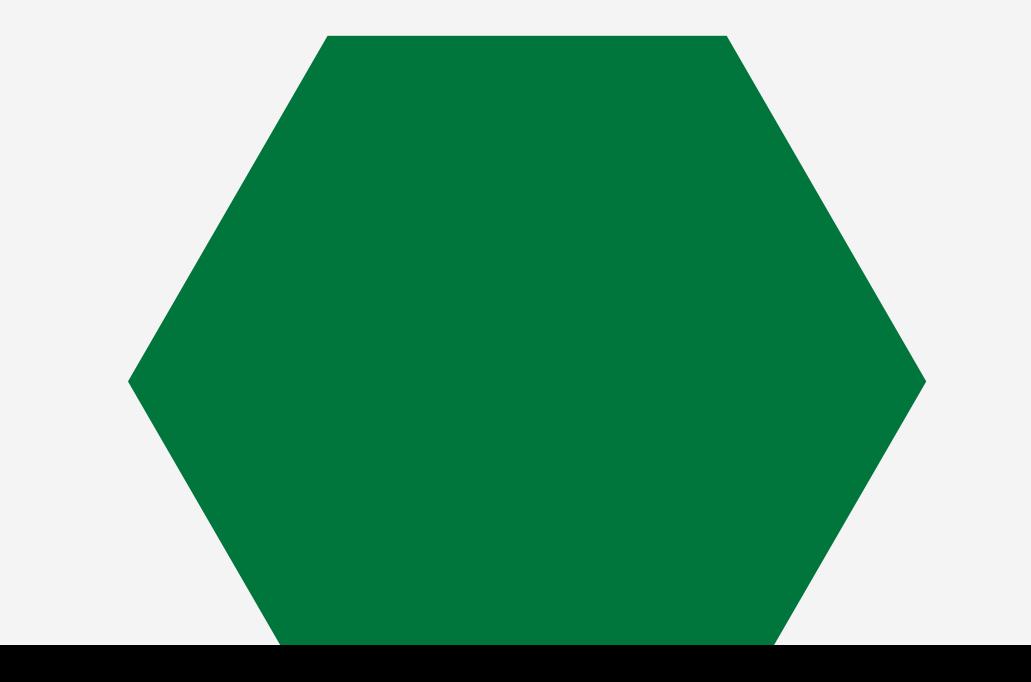

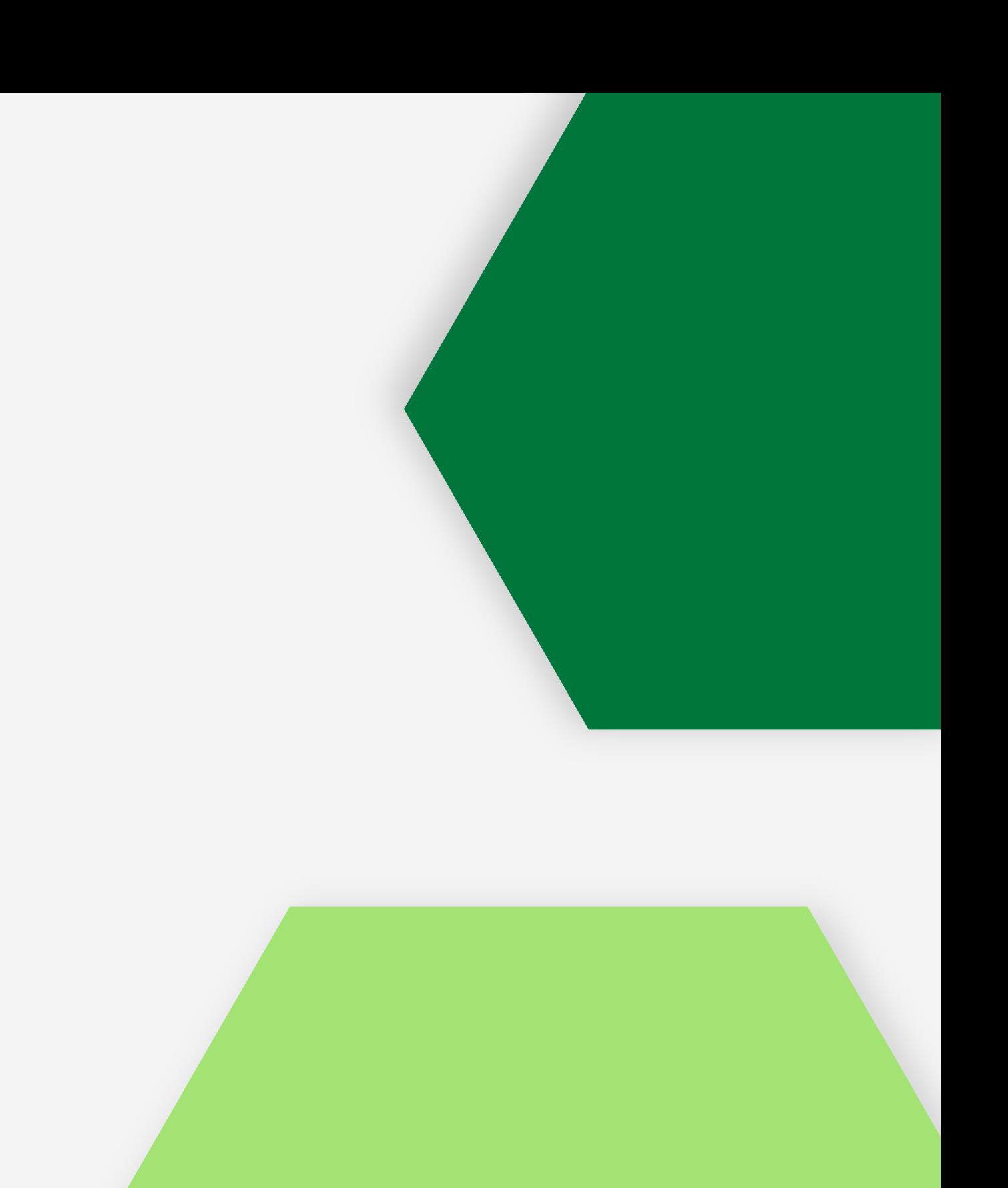

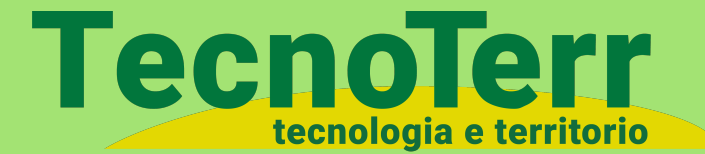

# **NORMATIVA LOMBARDIA**

«Le imprese sono obbligate a giustificare il trasporto di effluente all'interno della stessa azienda mediante il "Registro delle distribuzioni di fertilizzanti' ….. Per distanze superiori a 40 Km in linea d'aria, il trasporto deve essere giustificato da apposita registrazione, effettuata mediante sistemi di posizionamento geografico (GPS); copia della registrazione deve essere conservata presso l'azienda, a disposizione per eventuali controlli, per almeno due anni…»

# **DATI CARTOGRAFICI**

I dati cartografici sono informazioni geografiche dettagliate che rappresentano il mondo reale, inclusi punti di interesse, strade, confini, altitudini e altro ancora.

#### **Alcuni formati:**

- **Shapefile** (.shp)
- **KML** (Keyhole Markup Language) (.kml, .kmz)
- **GPKG** (GeoPackage) (.gpkg)
- **WKT** (Well-Known Text) (.wkt) e WKB (Well-Known Binary) (.wkb)

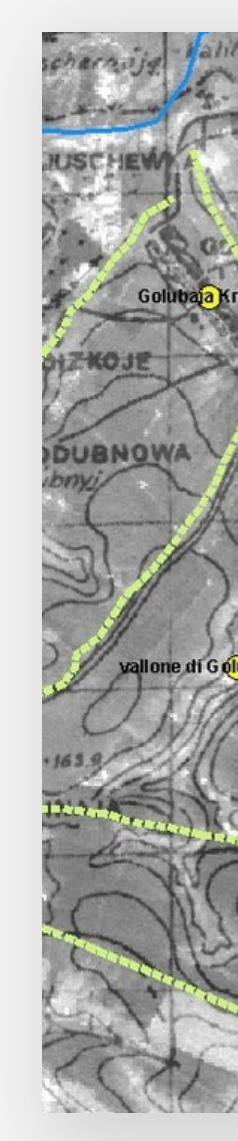

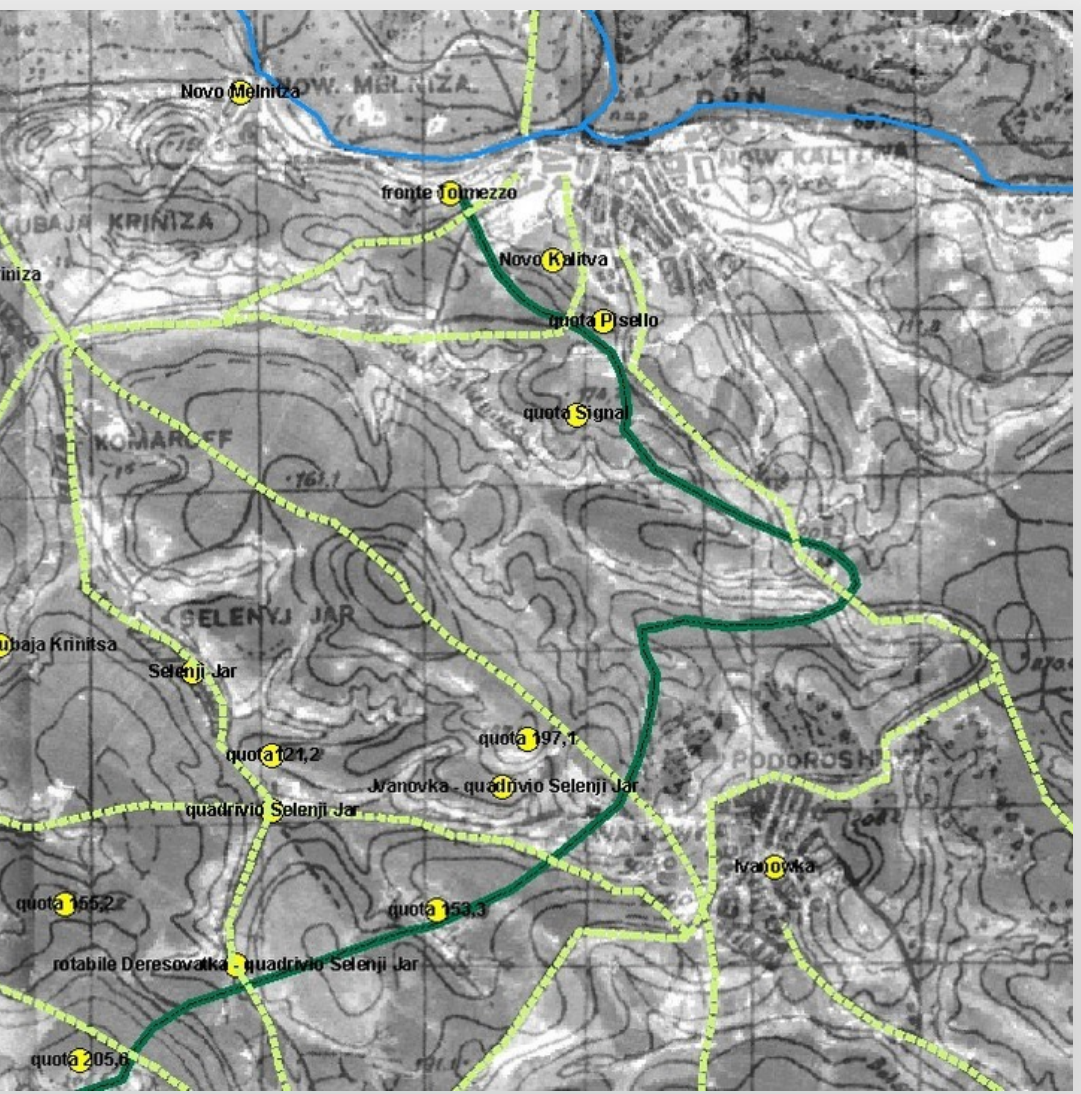

Esempio di dato cartografico

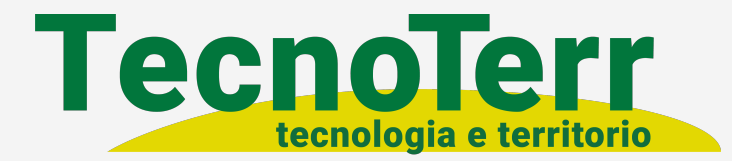

# **GEOJSON.IO**

**GeoJSON** è uno standard aperto utilizzato per lo scambio di dati geospaziali che descrive feature geografiche, inclusi i loro attributi non spaziali. Il formato si basa su **JavaScript Object Notation (JSON)** e consente la codifica di varie strutture di dati geografiche.

Supporta diversi tipi di feature, tra cui:

- **Punto** (inclusi indirizzi e posizioni)
- **Stringa lineare** (incluse strade, autostrade e confini)
- **Poligono** (inclusi paesi, province e sezioni di terreni)

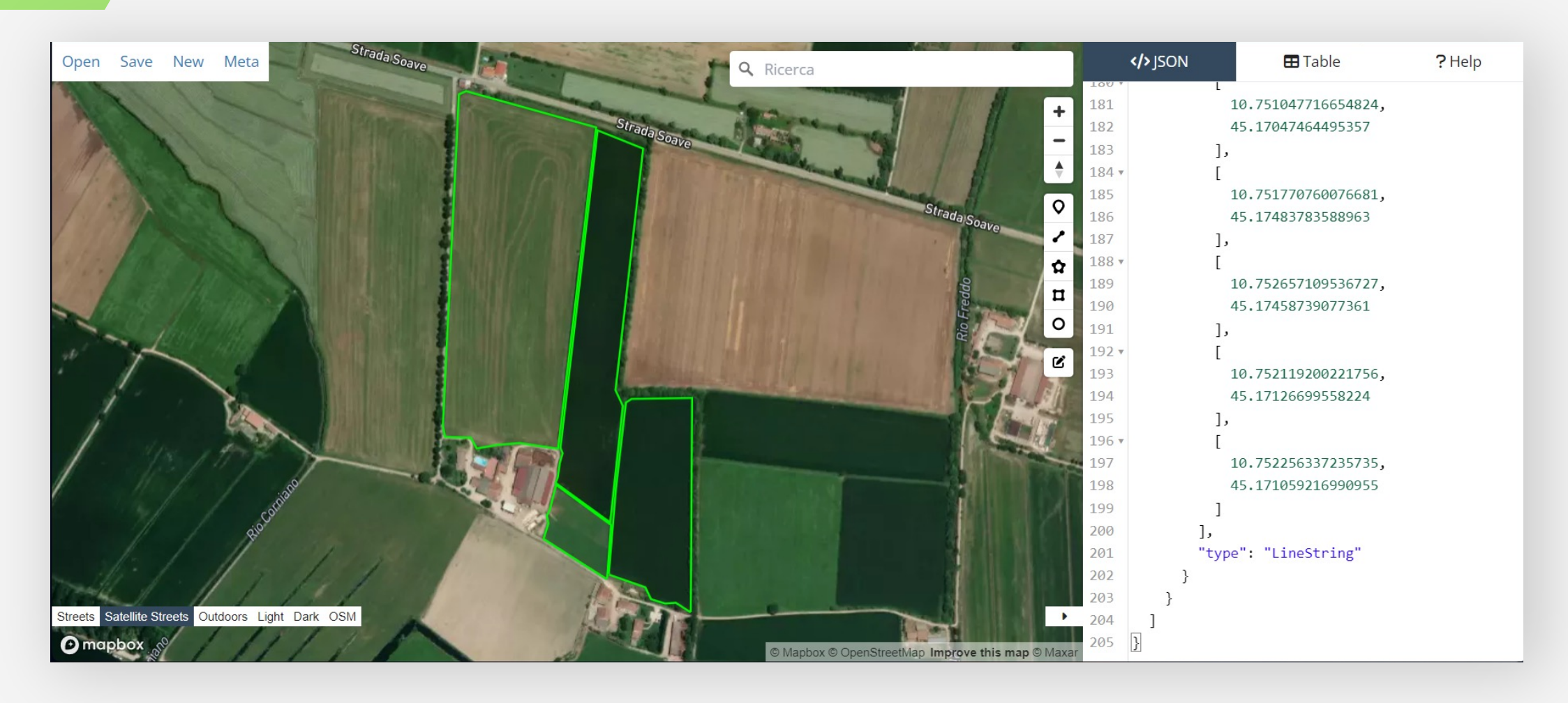

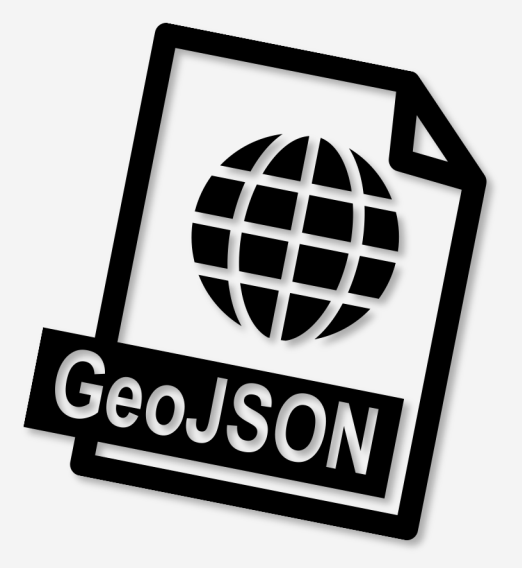

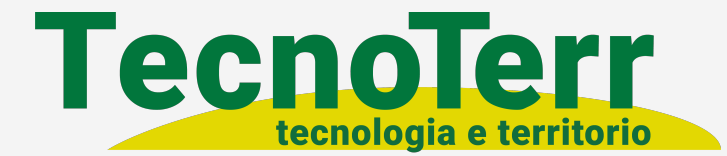

Esempio di creazione di un Database semplificato tramite MySQL contenente i dati relativi l'azienda

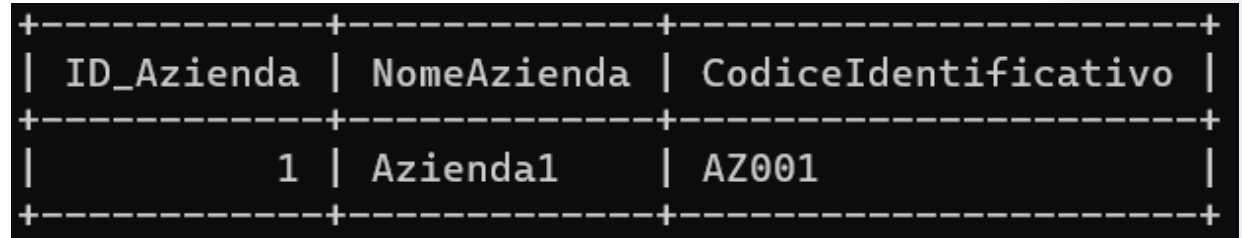

#### **DATABASE**

Tabella Azienda

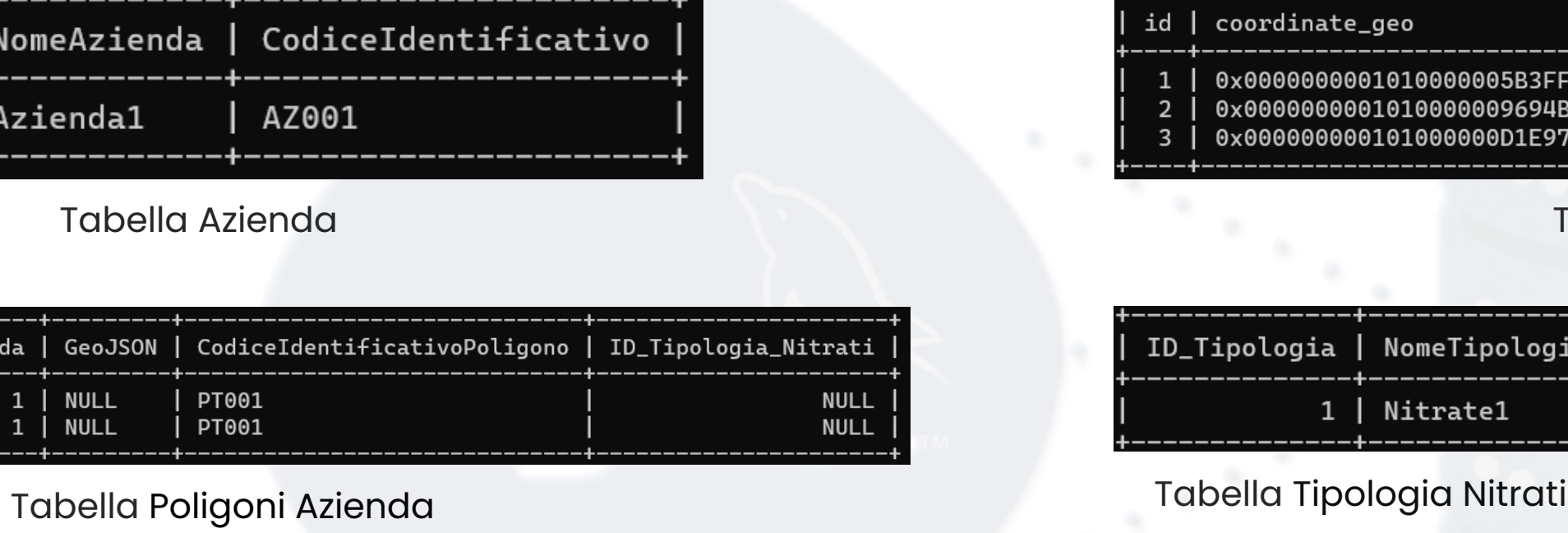

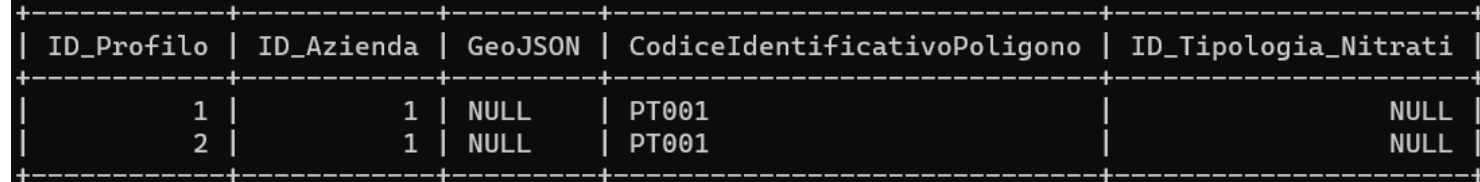

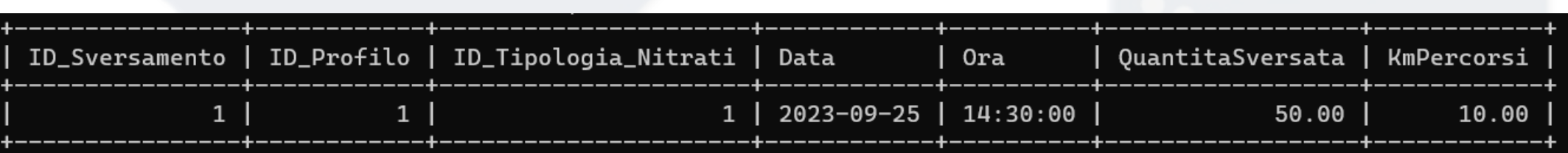

Tabella Sversamento Nitrati

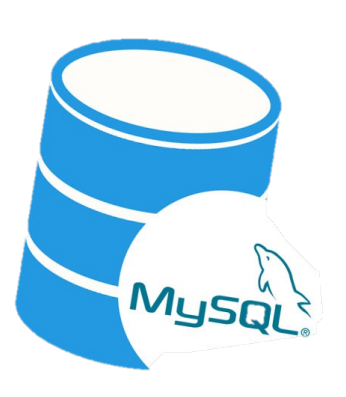

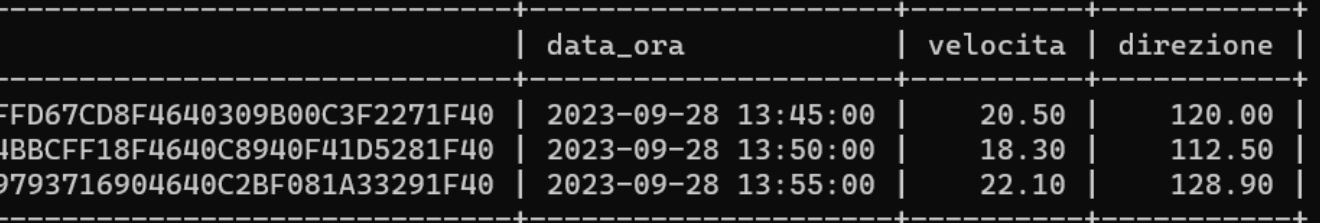

#### Tabella spostamento mezzo agricolo

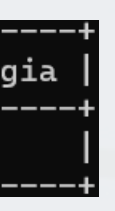

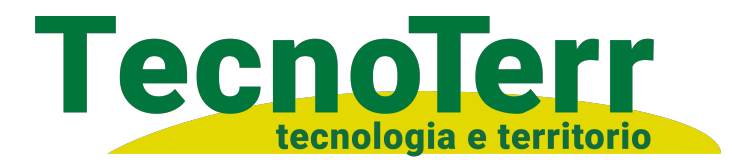

#### **TRACCIAMENTO PERCORSI**

Il GPS viene collegato alla batteria del trattore mentre sulla cisterna viene applicato un GPS con batteria dalla durata di circa 5/7 anni.

GPS tracker

Beacon

Esempio di geolocalizzazione tramite GPS Tracker

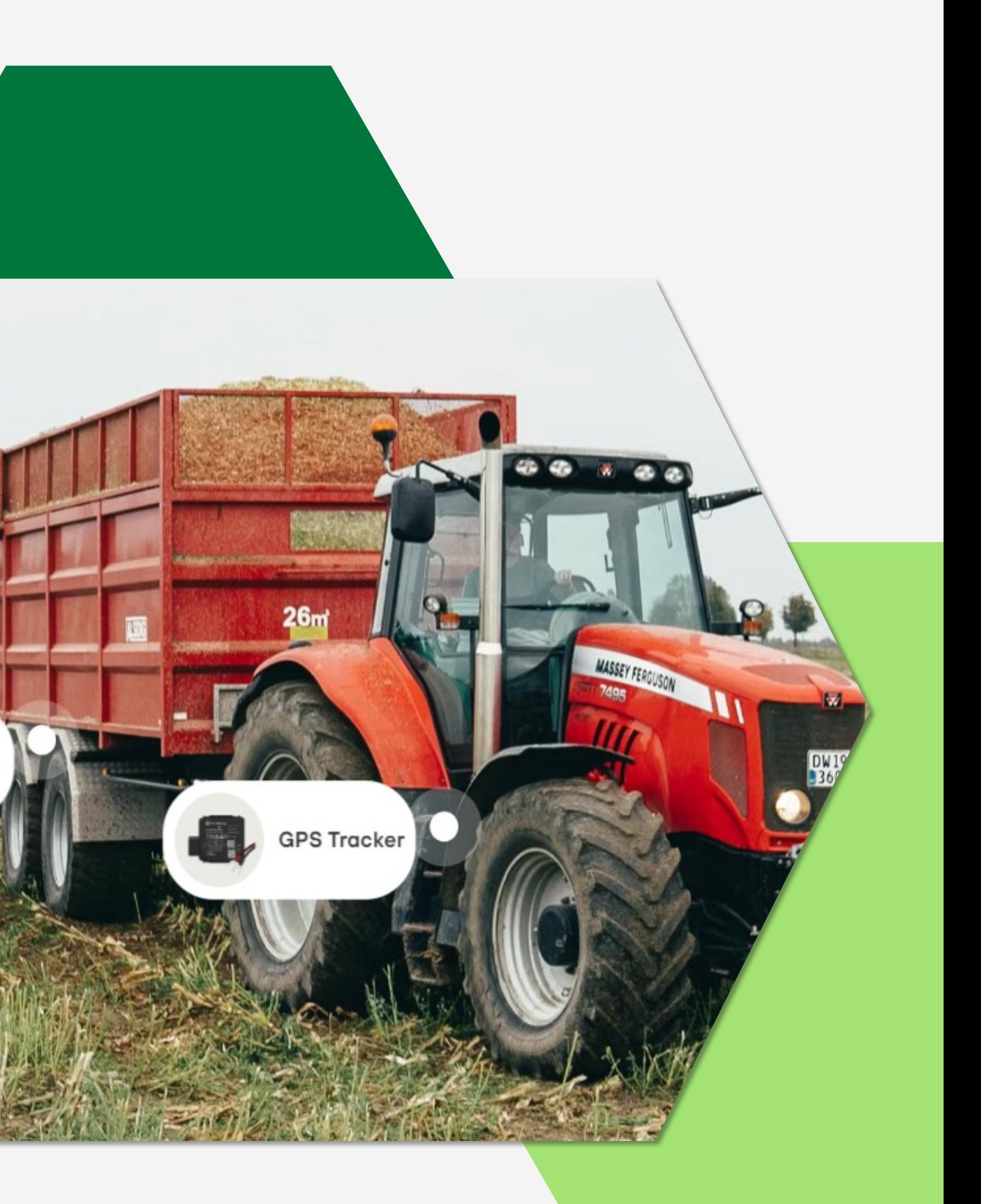

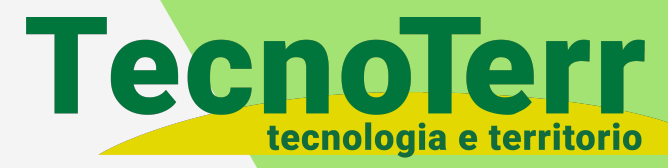

Questo può essere fatto utilizzando un linguaggio di programmazione come Python, Java, o qualsiasi linguaggio compatibile con il database. Dopodiché si avvia il programma per il trasferimento dei dati. Una volta che i dati sono archiviati nel database, si può utilizzare query SQL o strumenti di analisi per estrarre informazioni utili dai dati di spostamento, come tracciare le rotte del trattore e calcolare le distanze percorse

Si utilizza la libreria **Shapely** per gestire i poligoni e calcolare la distanze tra la posizione GPS corrente e il punto più vicino nel poligono dell'area.

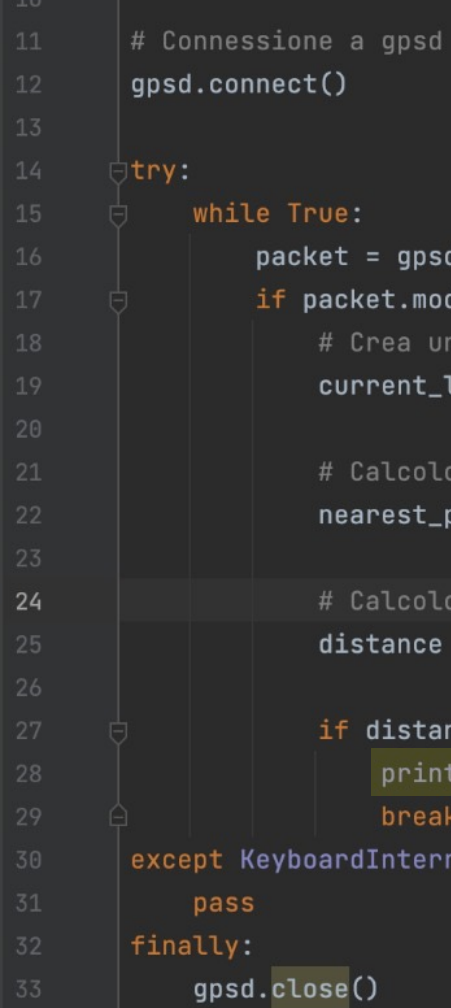

import qpsd

```
from shapely.geometry import Point, Polygon
from shapely.ops import nearest_points
# Definizione del poligono dell'area predefinita
area_polygon = Polygon([(45.0, -75.0), (45.0, -76.0), (46.0, -76.0), (46.0, -75.0)])
# Distanza massima consentita dall'area in metri
distanza_massima = 100.0 # valore regolabile in base alle esigenze
```

```
packet = qpsd.get_current()if packet.mode == 3:# Crea un oggetto Point con le coordinate GPS correnti
            current_location = Point(packet.lat, packet.lon)
            # Calcolo del punto più vicino nel poligono
            nearest\_point = nearest\_points(area\_polygon, current\_location)[0]# Calcolo della distanza tra il punto corrente e il punto più vicino del poligono
            distance = current_location.distance(nearest_point)
            if distance <= distanza_massima:
                print("Hai raggiunto l'area predefinita!")
                break
except KeyboardInterrupt:
```
# **COMUNICAZIONE TRA TRACKER E APP**

Esempio script in Python per raggiungimento poligono predefinito

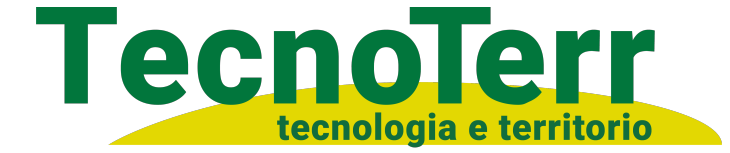

Per quanto riguarda l'applicazione serviva creare un design di facile utilizzo, abbiamo quindi diviso lo studio dell'UX design in 4 step: **Interfaccia Intuitiva:** Una navigazione chiara e logica per trovare facilmente ciò di cui si ha bisogno.

**Design Accattivante:** Un'interfaccia moderna e piacevole alla vista per un'esperienza visiva appagante.

**Facilità d'Uso:** Operazioni complesse semplificate per ridurre al minimo la curva di apprendimento.

**Supporto Utente:** un supporto utente per segnalazione di bug o problemi.

m

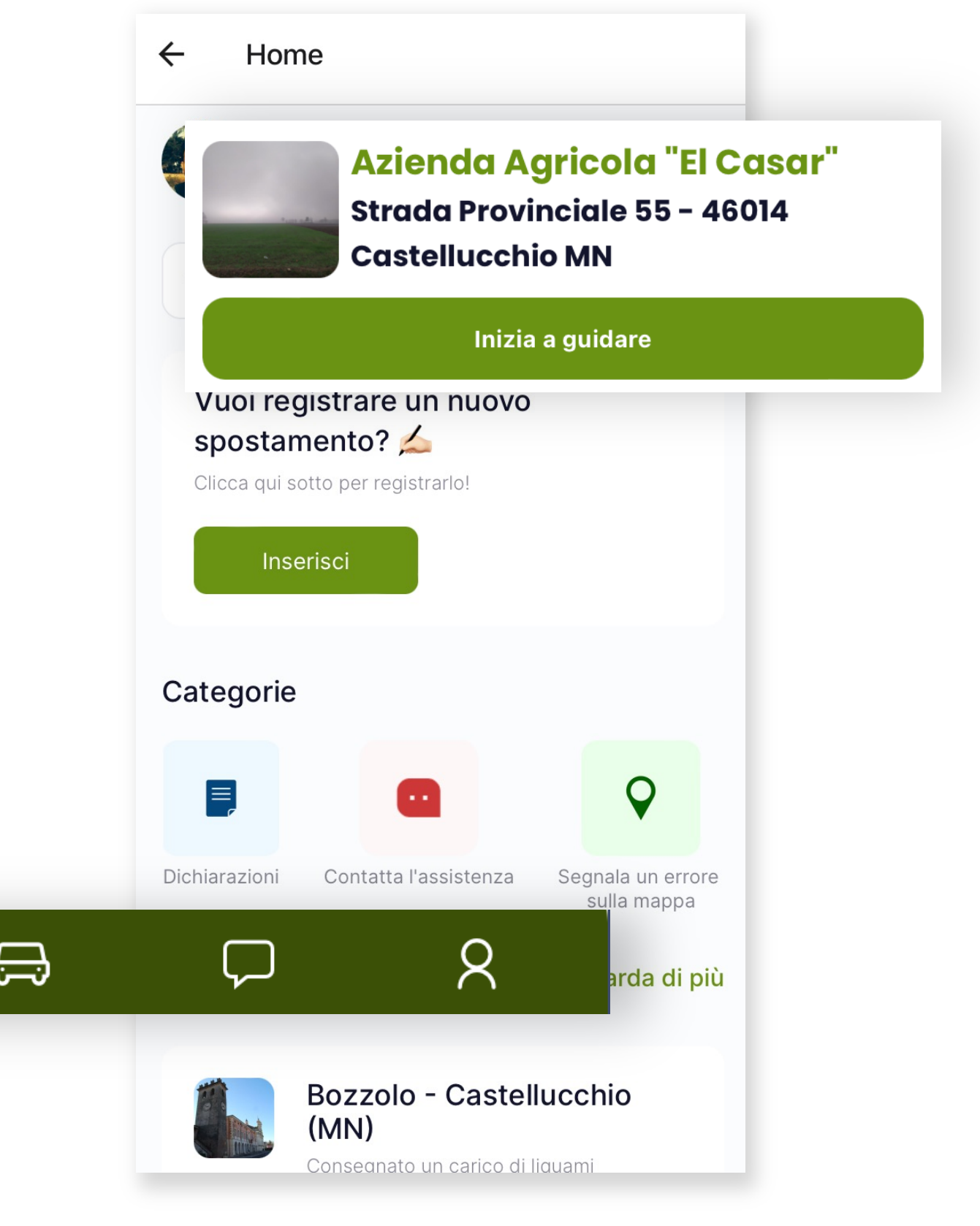

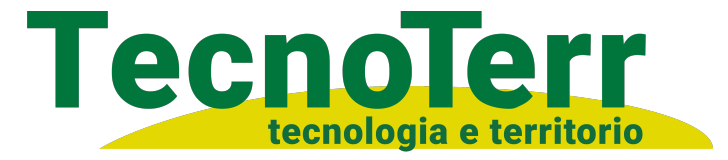

#### **USER EXPERIENCE**

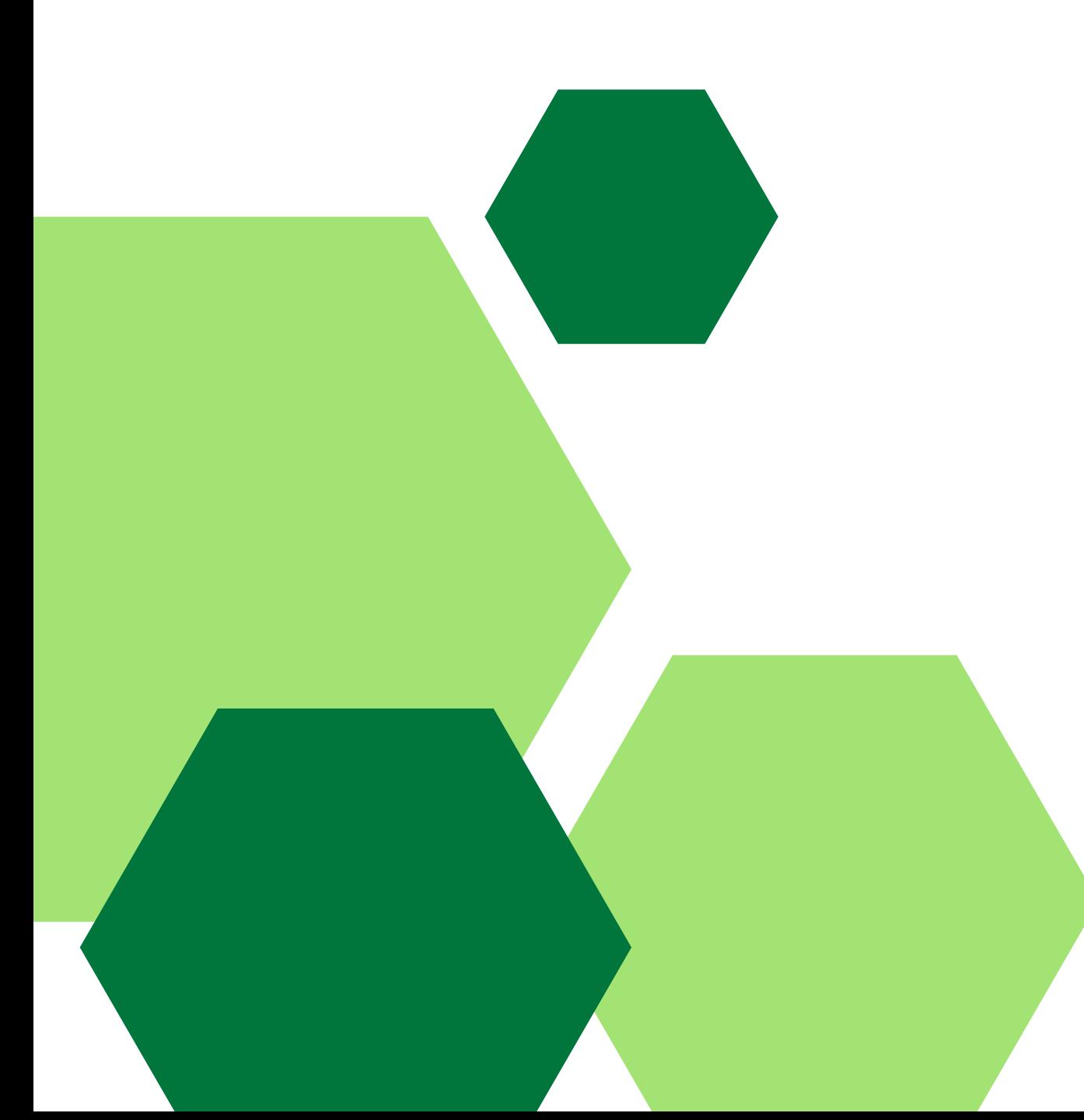

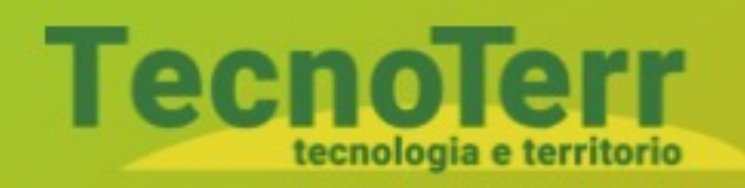

Email

@ JaneDoh@email.com

Password

*A* MySecretPassword

Accedi

Hai bisogno d'aiuto? Contattaci!

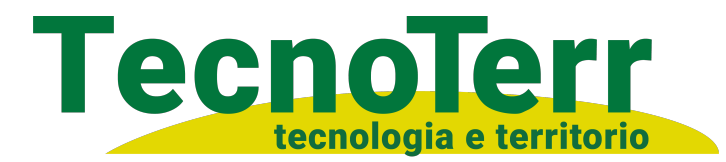

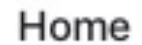

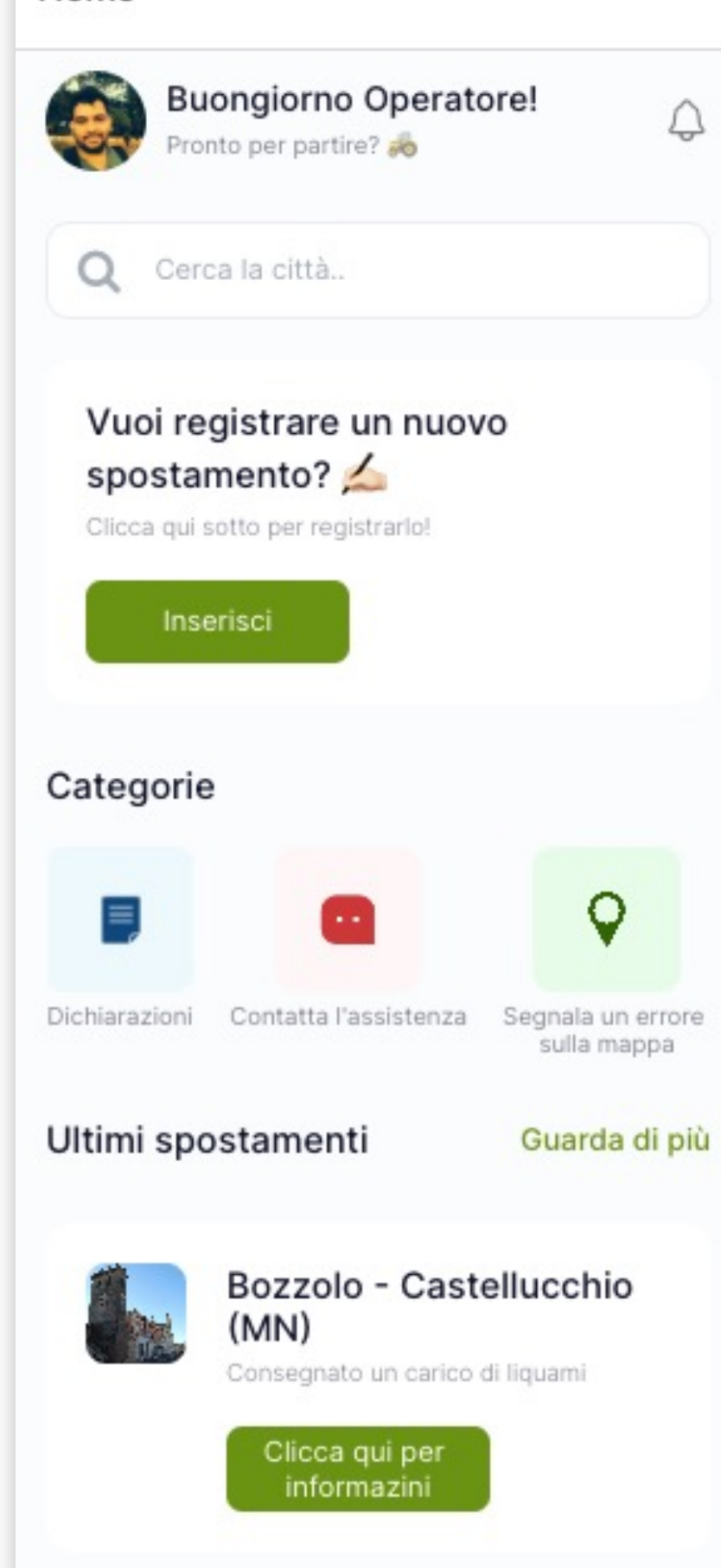

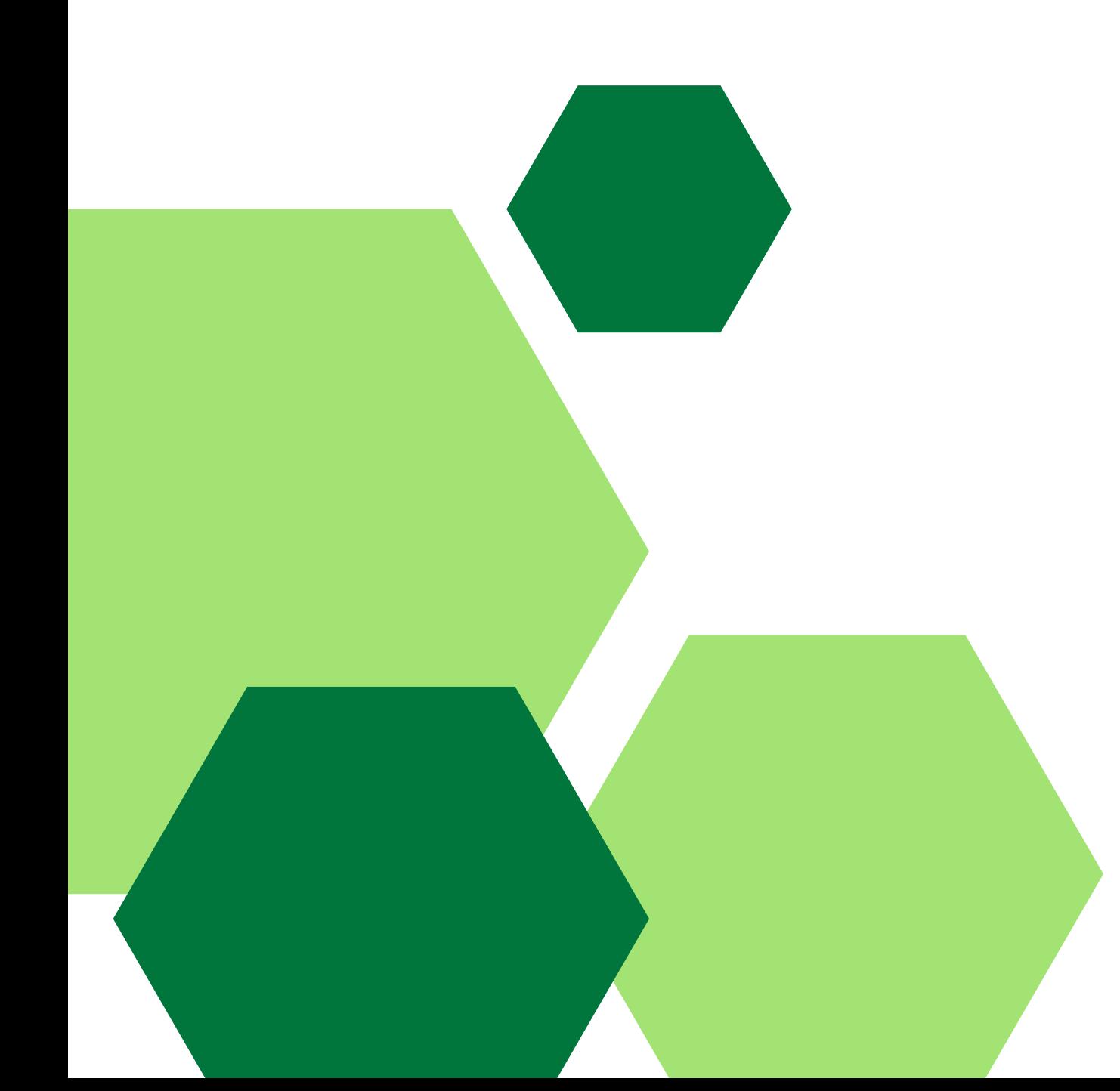

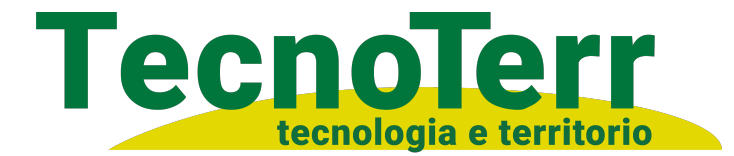

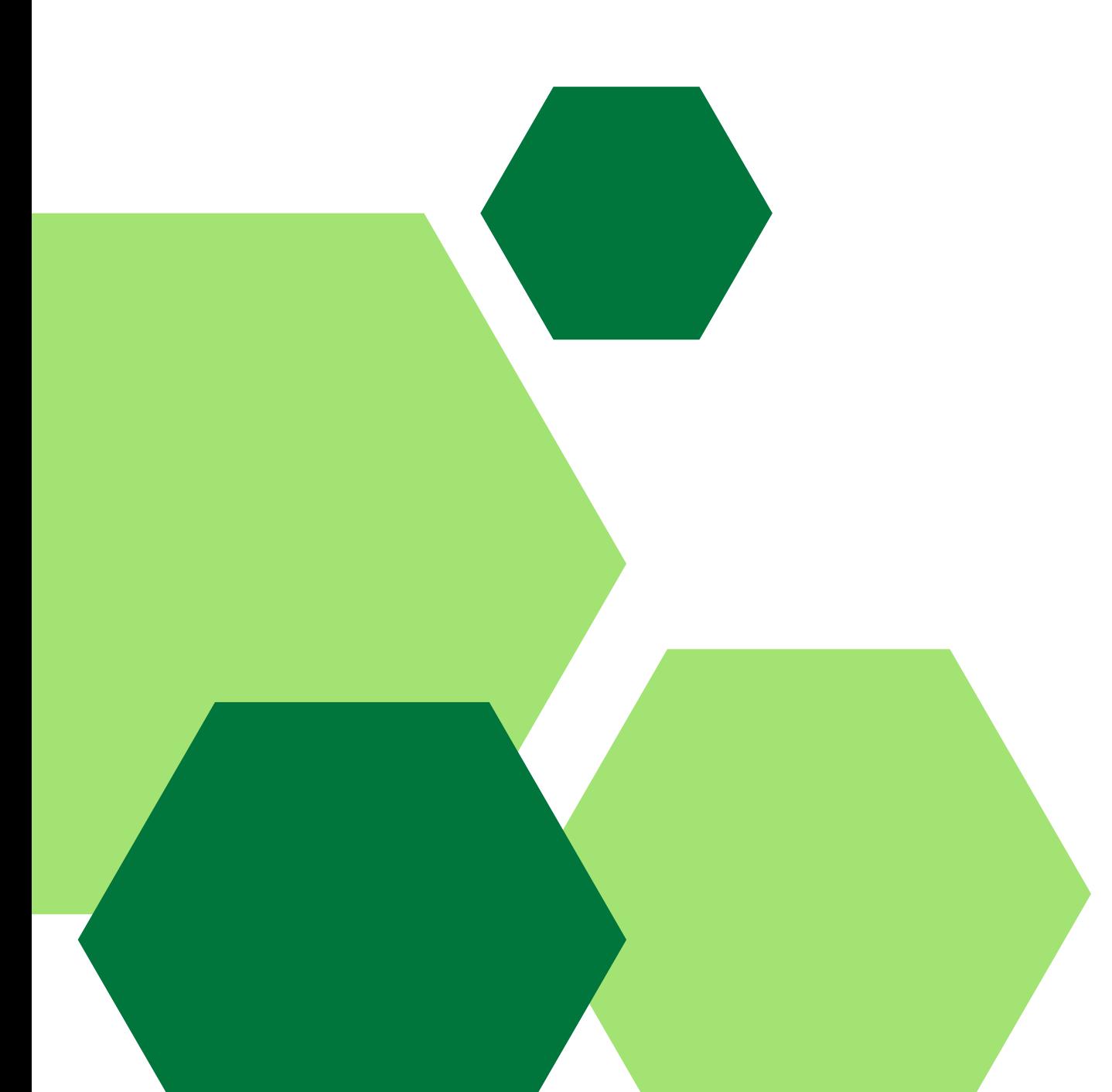

#### Inserisci i tuoi dati!

Compila tutti i campi del modulo qua in basso

#### Nome

 $\leftarrow$ 

Inserisci il tuo nome

Numero di targa

Inserisci la targa

Cosa trasporti?

Scegli

Dove ti trovl?

Inserisci l'indirizzo

Conferma

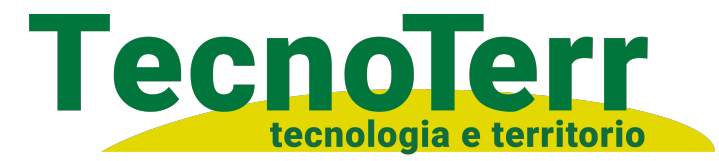

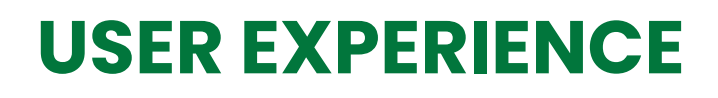

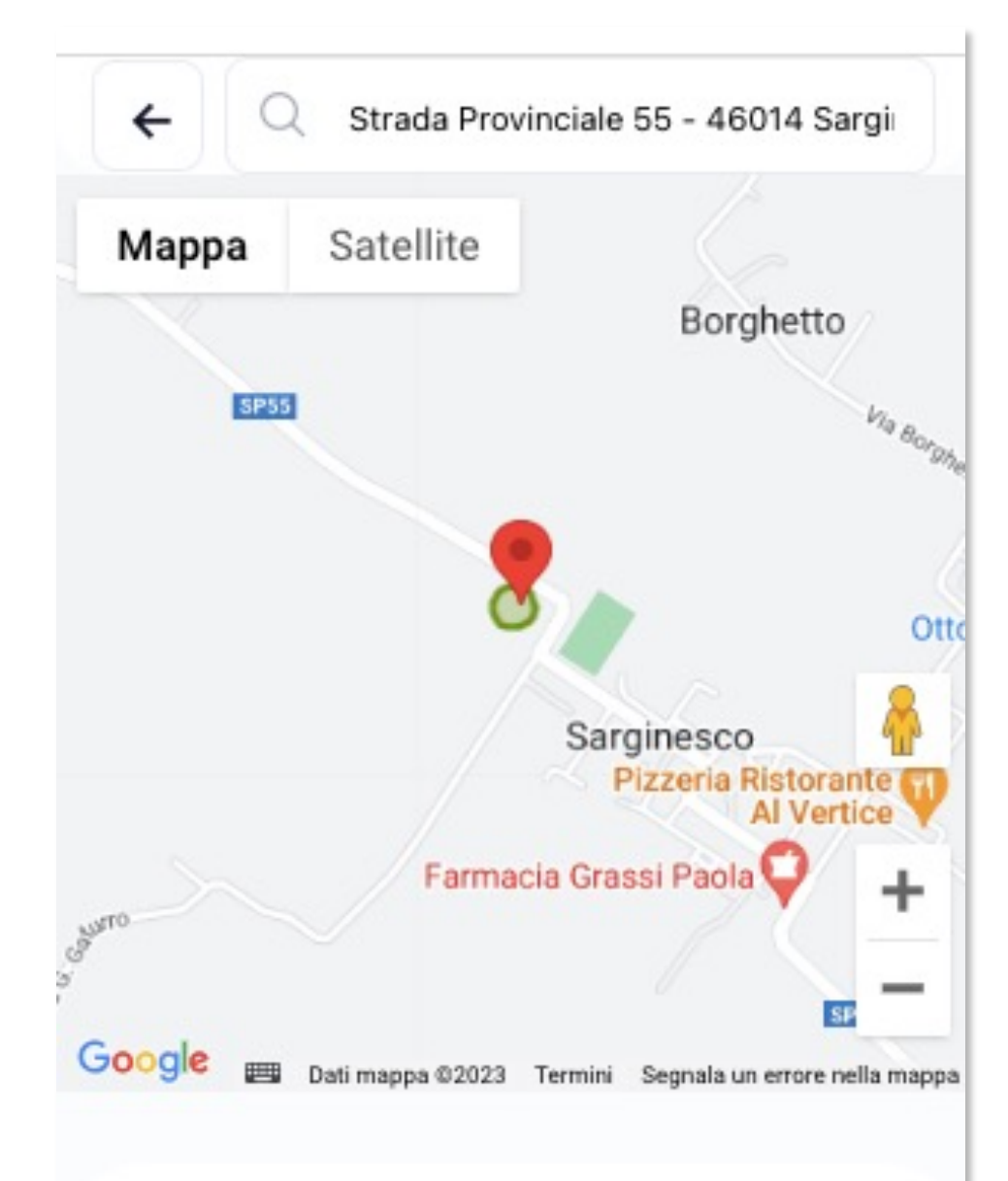

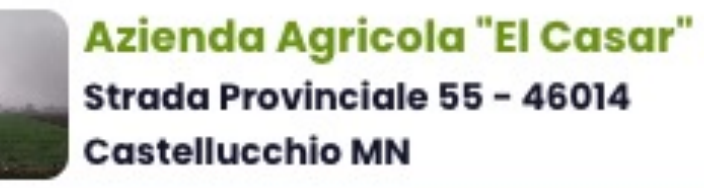

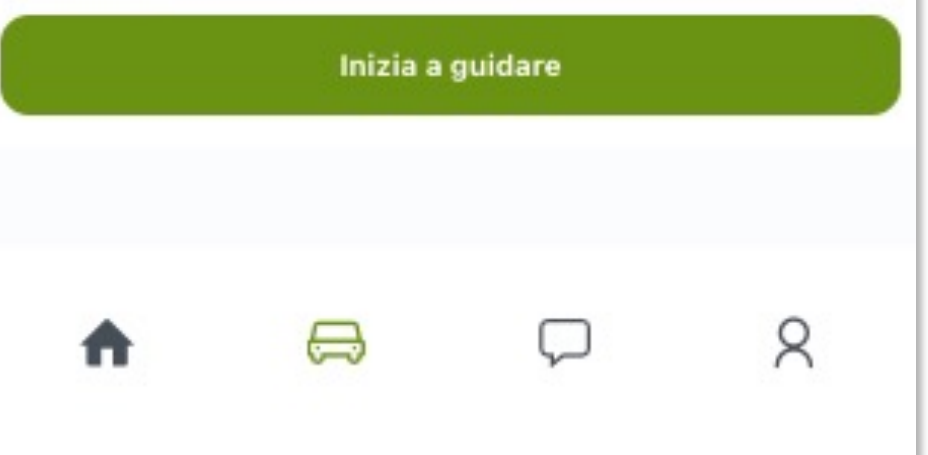

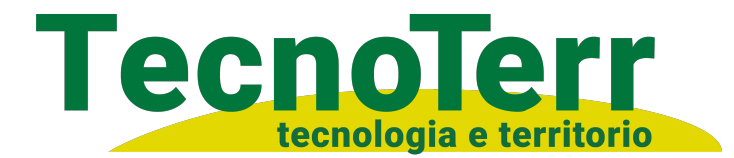

Profilo

 $\lambda$ 

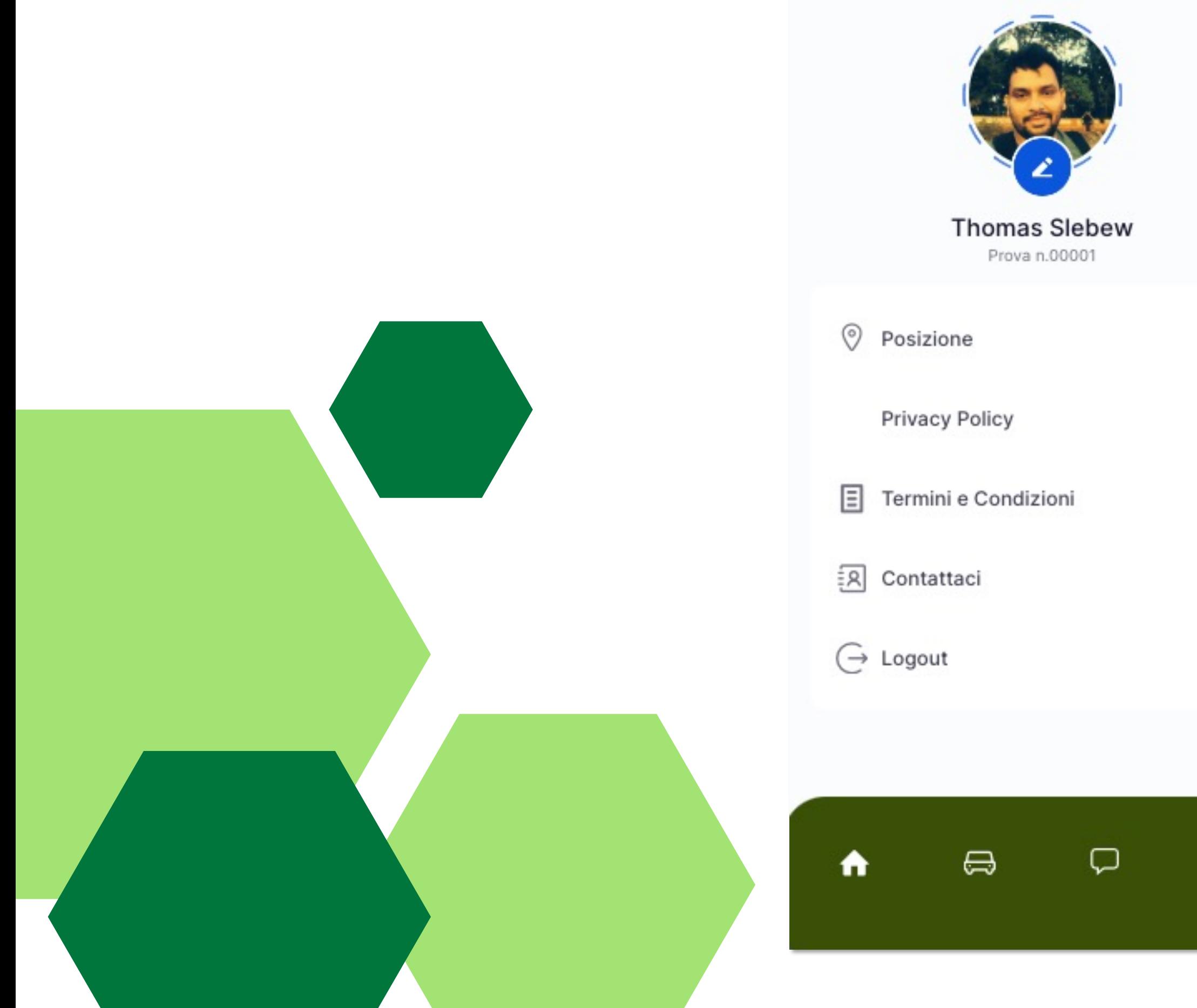

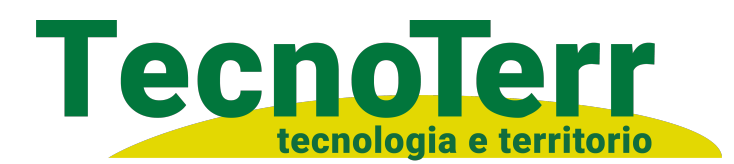